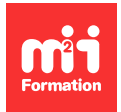

**Développez vos talents Certiiez vos compétences**

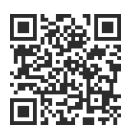

Découvrir l'informatique

# **L'essentiel des compétences bureautiques - Avec certiication**

5 jours (35h00) | ★★★★☆ 4,7/5 | SBAS-BUR | Code RS ou RNCP : RS6062 | Certification TOSA DigComp (incluse) | Évaluation qualitative de in de stage | Formation délivrée en présentiel ou distanciel

Formations Bureautique › Les savoirs de base › Découvrir l'informatique

*Contenu mis à jour le 13/10/2023. Document téléchargé le 19/06/2024.*

## **Objectifs de formation**

A l'issue de cette formation, vous serez capable de :

- Manipuler les outils numériques (Excel, Word, Outlook) à votre disposition en respectant les règles essentielles de sécurité
- Rechercher, communiquer et collaborer sur le Web de façon sécurisée avec Outlook, un navigateur Internet et les réseaux sociaux
- Créer du contenu digital simple avec Excel et Word
- Organiser, avec Windows, vos unités de stockage et accéder aux différents réseaux
- Décrire les bons rélexes et les bons usages en toutes circonstances
- Certiier vos compétences digitales.

## **Compétences attestées par la certiication**

- Les compétences attestées sont variables en fonction du score obtenu (de 551 à 1000)
- Ce score déterminera un niveau (opérationnel, avancé ou expert) selon lequel vos compétences vous seront attribuées

Lien pour visualiser le détail de la certification enregistrée au RS : <https://www.francecompetences.fr/recherche/rs/6062/>

#### **Modalités, méthodes et moyens pédagogiques**

Formation délivrée en présentiel ou distanciel\* (blended-learning, e-learning, classe virtuelle, présentiel à distance).

Le formateur alterne entre méthode\*\* démonstrative, interrogative et active (via des travaux pratiques et/ou des mises en situation).

Variables suivant les formations, les moyens pédagogiques mis en oeuvre sont :

- Ordinateurs Mac ou PC (sauf pour certains cours de l'offre Management), connexion internet fibre, tableau blanc ou paperboard, vidéoprojecteur ou écran tactile interactif (pour le distanciel)
- Environnements de formation installés sur les postes de travail ou en ligne
- Supports de cours et exercices

En cas de formation intra sur site externe à M2i, le client s'assure et s'engage également à avoir toutes les ressources matérielles pédagogiques nécessaires (équipements informatiques...) au bon déroulement de l'action de formation visée conformément aux prérequis indiqués dans le programme de formation communiqué.

*\* nous consulter pour la faisabilité en distanciel*

*\*\* ratio variable selon le cours suivi*

#### **Prérequis**

Aucun.

## **Public concerné**

Toute personne souhaitant utiliser les outils digitaux au quotidien.

## **Cette formation :**

- Est animée par un consultant-formateur dont les compétences techniques, professionnelles et pédagogiques ont été validées par des diplômes et/ou testées et approuvées par l'éditeur et/ou par M2i Formation
- Bénéicie d'un suivi de son exécution par une feuille de présence émargée par demi-journée par les stagiaires et le formateur.

## **Programme**

#### **Jour 1 - Matin**

#### **Découverte de Windows 10**

- Concepts de base
	- Définition d'un système d'exploitation
	- Notions élémentaires du langage (bureau, icônes, logiciels, périphériques...)
	- Lancement de programmes

## **Jour 1 - Après-midi**

#### **Naviguer dans Windows**

- Poste de travail
- Favoris réseau (petites notions pour comprendre un réseau)
- Les unités de stockage locales et dans le Cloud (disques durs, clés USB, Google Drive, OneDrive...)
- Arborescence et gestion des ichiers (nouveau, supprimer, glisser-déposer)
- Enregistrer et classer ses documents
- Gérer et sécuriser son mot de passe
- Vériier l'existence d'un anti-virus
- La corbeille

#### **Jour 2 - Matin**

#### **Conigurer Windows**

- Ajout / suppression de programmes
- Fond d'écran
- Ecran de veille
- Paramétrage de la souris
- **2/5** [m2iformation.fr](http://www.m2iformation.fr) | [client@m2iformation.fr](mailto:client@m2iformation.fr) | 01 44 53 36 00 (Prix d'un appel local)
- Zoom d'affichage
- Gérer les mises à jour

## **Jour 2 - Après-midi**

#### **Créer du contenu digital avec Excel ou Excel Online**

- Prise en main de l'environnement
	- Utilisation des cellules, feuilles et classeurs
	- Création d'un tableau (saisie modiication)
	- Mise en forme (cellules feuilles)
	- Enregistrement
	- Partager un tableau
- Formules
	- Utilisation des formules basiques (addition, soustraction, moyenne...)
	- Recopier une formule
- Graphiques
	- Création d'un graphique à partir de données
	- Modification d'un graphique

## **Jour 3 - Matin**

#### **Créer du contenu digital avec Word ou Word Online**

- Généralités
	- Barre des menus
	- Utilisation du curseur
	- Barre des tâches
- Création de documents
	- A partir d'un document vierge ou d'un modèle
	- Saisie et modification de texte
	- Partager un document
	- Créer un document PDF ou une page Web
- Présentation
	- Mise en forme de texte (gras souligné bordure couleur...)
	- Insertion d'une image de la bibliothèque
	- Manipulation de texte (supprimer déplacer copier / coller couper / coller)
- Ajouter des éléments externes
	- Insérer des images ou des tableaux Excel

#### **Jour 3 - Après-midi**

#### **Rechercher et gérer l'information sur le Web**

- Notions sur Internet (navigateurs sites fournisseurs d'accès)
- Utiliser différentes connexions (ilaire sans-il)
- Savoir utiliser un navigateur (adresses liens)
- Rechercher des informations sur le Web
- Faire une recherche par mot-clé
- Mémoriser des sites
- Récupérer des informations texte et des images dans Word
- Télécharger des documents
- Gérer les "cookies"
- Connaître les règles relatives aux droits de reproduction
- Comprendre la création et le fonctionnement de pages Web

#### *Exemples de travaux pratiques (à titre indicatif)*

- *Accéder aux sites gouvernementaux et bancaires :*
	- *Impôts, CAF (Caisse d'Allocations Familiales), sécurité sociale, banque...*
- *Utiliser FranceConnect pour une meilleure sécurité*
- *Réserver un billet de train*

## **Jour 4 - Matin**

#### **Communiquer et collaborer en ligne**

- Principe de la messagerie électronique en ligne (Gmail, Outlook)
- Créer et envoyer un message
- Consulter sa boîte de réception, répondre et faire suivre
- Joindre un fichier à un message
- Ouvrir et enregistrer une pièce jointe
- Signature automatique
- Gestionnaire d'absence
- Envoyer un document à partir de Word ou Excel
- Trier et classer ses messages
- Repérer et gérer des messages frauduleux
- S'abonner à des listes de diffusion
- Utiliser un forum de discussion
- Partager un document
- Chercher du contenu ou un emploi sur un réseau social (Facebook, LinkedIn...)
- Publier un article sur un réseau social
- Communiquer via un réseau social (Messenger, WhatsApp...)
- Les règles d'usage des réseaux sociaux
- Utiliser un outil de visioconférence (Teams, Zoom ou Meet)

## **Jour 4 - Après-midi**

#### **Résoudre les problèmes les plus fréquents**

- Choisir l'outil, le logiciel ou le service le mieux adapté à ses besoins
- Résoudre les problèmes de routine sur un ordinateur, une tablette ou un smartphone : redémarrage, mise à jour logicielle...
- Utiliser les différentes connexions disponibles quel que soit le matériel utilisé : WiFi, Bluetooth...
- Maintenir à jour ses connaissances numériques

## **Jour 5 - Matin**

#### **Appliquer les règles essentielles de la sécurité**

- Identifier les différentes attaques cyber et leurs vecteurs : phishing, sites Web non sécurisés...
- Connaître les dispositifs indispensables à la sécurité des systèmes informatiques et mettre à jour leurs paramétrages : pare-feu, antivirus
- Gérer et sécuriser son utilisation de mots de passe
- Crypter des courriels ou des ichiers, utiliser une signature numérique
- Conigurer et protéger son identité numérique

#### **Jour 5 - Après-midi**

#### **Passage de la certiication**

- Le prix de la certiication est inclus dans la formation
- L'examen (en français) sera passé soit à la fin de la formation, soit ultérieurement dans nos centres de formation
- Il s'effectuera en ligne et durera en moyenne 1h15
- 551 points minimum seront nécessaires pour l'obtention de la certiication (le score obtenu attestera d'un niveau de compétence)

Le contenu de ce programme peut faire l'objet d'adaptation selon les niveaux, prérequis et besoins des apprenants.

## **Modalités d'évaluation des acquis**

- En cours de formation, par des exercices pratiques
- Et, en in de formation, par un questionnaire d'auto-évaluation et une certiication

## **Accessibilité de la formation**

Le groupe M2i s'engage pour faciliter l'accessibilité de ses formations. Les détails de l'accueil des personnes en situation de handicap sont consultables sur la page [Accueil et Handicap](https://www.m2iformation.fr/accueil-et-handicap/).

## **Modalités et délais d'accès à la formation**

Les formations M2i sont disponibles selon les modalités proposées sur la page programme. Les inscriptions sont possibles jusqu'à 48 heures ouvrées avant le début de la formation. Dans le cas d'une formation financée par le CPF, ce délai est porté à 11 jours ouvrés.